# **CHIRP - Bug # 334**

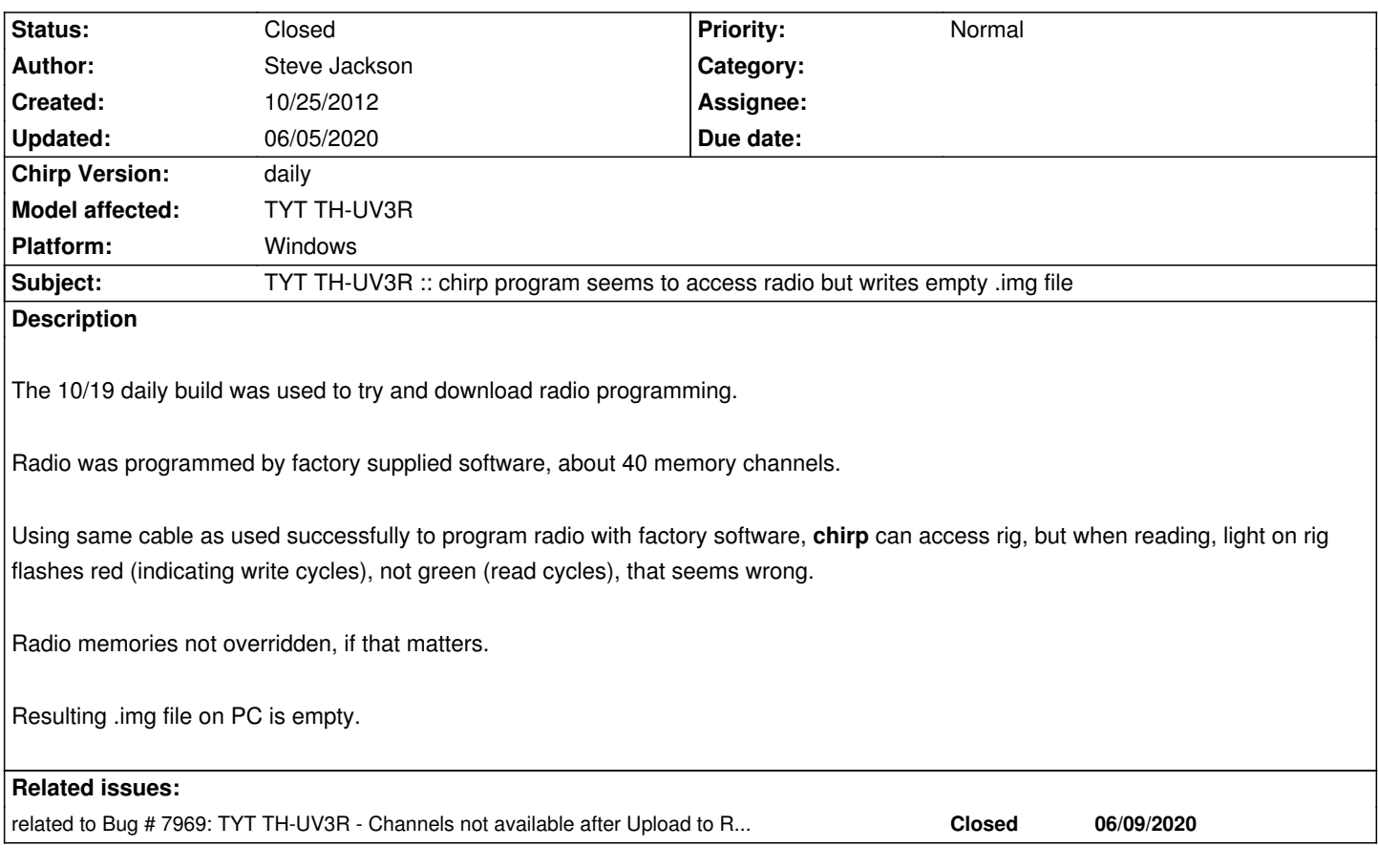

#### **History**

# **#1 - 11/10/2012 09:06 am - Steve Jackson**

*This problem either has something to do with the manual setting of the COM port for the USB adapter or the radio communications protocol (possibly related to the newer command set for this model radio that have the 2.5 kHz step ability). The application seems to be able to 'talk' to the Prolific serial port emulator, and the radio side of the link communicates with the rig. However, no information is extracted.*

*Others privately report that this application and cable work on different computer/OS combinations, but only when the COM port setting is chosen from the GUI (not manually entered) and is on a port number between 1 and 9.*

# **#2 - 12/23/2012 08:01 am - Dan Smith**

*- Status changed from New to Blocked*

*Not sure how that possibly makes any sense, given that choosing something from the drop-down just fills in a text string. However, without a debug.log I can't/won't investigate any further. Instructions on how to fill out useful bug reports are in the documentation.*

#### **#3 - 03/19/2013 09:23 pm - Steve Jackson**

- *File debug.log added*
- *File chirp.config added*
- *File t7h.img added*

#### *Reproducible: always*

*Icom T7H tested first to see if new version of program and USB cable working OK. Use COM11.*

*Verified read all memories, save .img file, write all memories to that radio, all OK.*

*Changed cable to TYT TH-UV3R interface.*

*Attempt to read existing 44 TYT TH-UV3R radio memory channels. Program accesses radio, blinks LED red, but resulting file is empty.*

*Attempt to use Icom image file contents to write to TYT radio. Program accesses radio, LED blinks green. Does not program correct contents.*

*First six TYT memories, previously written, now corrupted.*

# **#4 - 05/01/2020 04:52 pm - Bernhard Hailer**

- *Status changed from Blocked to Feedback*
- *Target version set to chirp-daily*
- *Model affected changed from (All models) to TYT TH-UV3R*

*I realize this was a long time ago. Have you been able to resolve this on your own since you submitted this? This looks like a cable issue (are you sure you were using the correct COM port?). Please refer to these Wiki articles: [[CableGuide]] [[CableGuide FTDI OEM Cables]] [[RTSystemsCablesAndMavericks]] (if you're running MacOS)*

# **#5 - 06/05/2020 12:03 pm - Bernhard Hailer**

*- Status changed from Feedback to Closed*

*No more feedback by submitter.*

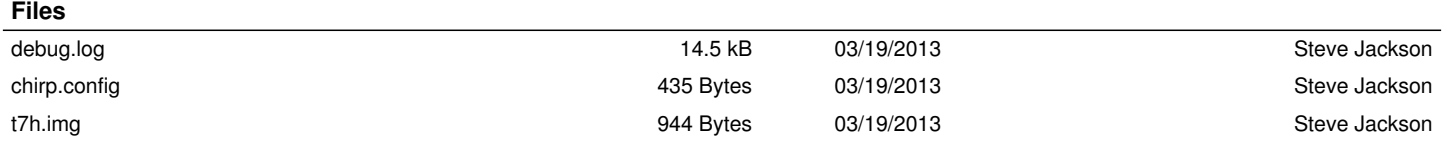